#### HOW DO I FIND AN ARTICLE IF IT'S NOT IN FULL TEXT ONLINE?

#### **Many useful articles are not available in full text through the databases, but it is worth the time and effort to find them.**

Most of our databases have links to either the Library Catalog or to the search feature for Serials Solutions.

Serials Solutions is a subscription-based product that provides links from a journal title to a database in which the full text of that journal is available.

 The "Check Library's catalog for holdings" link will initiate a search in our catalog for the journal. We have included links to databases in which the full text can be found. So, once you have performed a search in one of the databases, you will be able to retrieve the HCL catalog information. If there is no full text available online, you will need to write down the call number and retrieve the journal to make a copy of the article. Go to the Reference Desk located on the 2<sup>nd</sup> floor if you need assistance.

Similarly, you can perform a journal search in the Library Catalog (<http://library.jsu.edu/>). Click on the Author/Title/Subject/Call Number link, enter the journal title (remember to leave off the initial article  $-$  a, an, the) in the search box, click on the Journal Title option in the "Search By" box, and click the search button.

The final option is to search for the journal title in Serials Solutions (<http://we8af9qh2e.search.serialssolutions.com/>). This product will provide links to the databases in which full text may be found.

See our "How to Find a Journal Article" handout at <http://www.jsu.edu/library/pdfs/handouts/FindingJournalArticles.pdf> for more detailed information.

**NOTE**: With any of our databases, if the directions you have in a handout are not clear, or if you are not sure how to proceed, click on the Help or Search Tips options within the database, ask at the Reference Desk on the  $2^{nd}$  floor, or call (256) 782-8034 during our regular hours

([http://www.jsu.edu/library/information/hours\\_calendar.html\)](http://www.jsu.edu/library/information/hours_calendar.html) to ask a reference librarian for more detailed assistance.

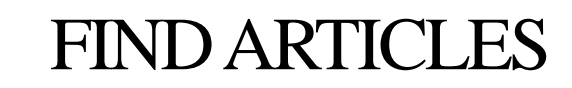

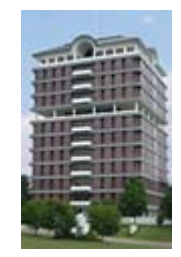

# [HTTP://WWW.JSU.EDU/LIBRARY/](http://www.jsu.edu/library/)

### FINDING ARTICLES IN MAGAZINES AND JOURNALS

To find articles, just click on the FIND ARTICLES & DATABASES link.

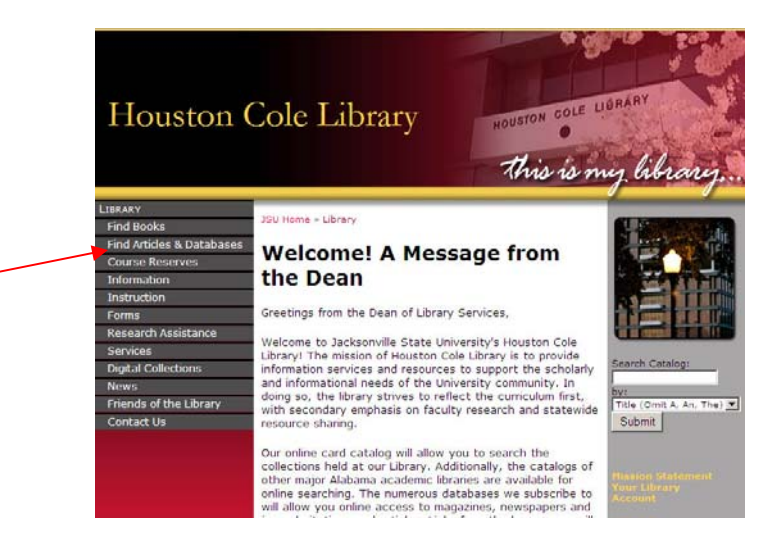

If you want to find journal or magazine articles on common topics (abortion, human cloning, home schooling), it is best to start with one of the general databases. Examples of general databases include Academic Search Premier and Expanded Academic ASAP.

If you want to find journal or magazine articles on a subject specific topic (Civil War, Web design, Mozart), you should begin your research with one of the specialized databases. Examples of specialized databases include America: History and Life, ACM Digital Library, and International Index to Music Periodicals.

Use <http://www.jsu.edu/library/resources/>for a direct link to these databases.

## TIPS FOR SEARCHING ACADEMIC SEARCH PREMIER

Academic Search Premier is a very good place to begin searching for articles on a general topic. It contains citations, abstracts, and full text articles. The database indexes over 1,800 periodicals, beginning in 1990 and running through the present. Many of the articles are available in full text.

- 1. On the Find Articles & Databases page at <http://www.jsu.edu/library/resources/>, click on the Academic Search Premier link.
- 2. The default search setting is for a keyword search that searches all words. Simply enter your topic in the search box. The EBSCOhost search engine will look for articles that contain all of the words you entered.
- 3. You may limit your search to full text articles only; however, this will eliminate some quality articles that might be available in full text elsewhere. You may also limit your search to peer reviewed (scholarly) articles only.
- 4. You may specify a particular periodical or date range.
- 5. You may use an \* (asterisk) to truncate your search term. School\* will retrieve schools, schooling, etc.

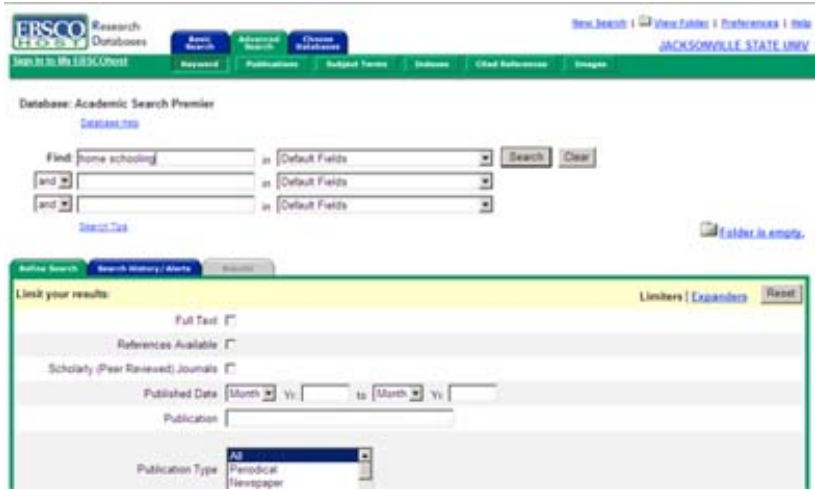

**NOTE**: You can access this database and download, save, print, or email the articles from on or off campus. Remote access is granted through a system when you enter your valid student ID number and your last name.

## TIPS FOR SEARCHING EXPANDED ACADEMIC ASAP

Expanded Academic ASAP is another good place to begin searching for articles on a general topic. It contains citations, abstracts, and full text articles as well. This database indexes over 1,900 periodicals, beginning in 1980 and running through the present with many articles available in full text.

- 1. On the Find Articles & Databases page at <http://www.jsu.edu/library/resources/>, click on the Expanded Academic ASAP link.
- 2. The default search setting is for a keyword search that searches all words. Simply enter your topic in the search box. The search engine will look for articles that contain all of the words you entered within two words of each other in either direction.
- 3. You may limit your search to full text articles only; however, this will eliminate some quality articles that might be available in full text elsewhere. You may also limit your search to peer reviewed (scholarly) articles only.
- 4. You may specify a particular periodical or date range.
- 5. You may use an \* (asterisk) to truncate your search term. School\* will retrieve schools, schooling, etc.

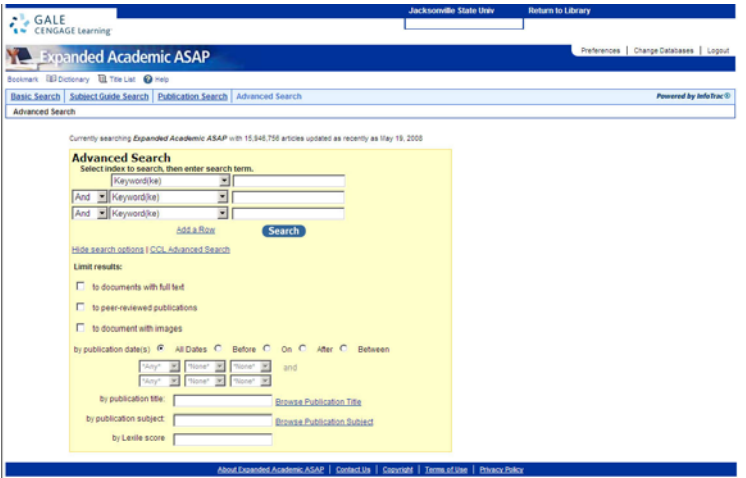

**NOTE**: You can access this database and download, save, print, or email the articles from on or off campus. Remote access is granted through a system when you enter your valid student ID number and your last name.